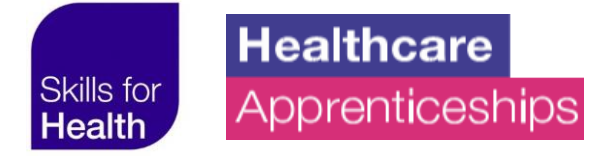

# **ACCESSING THE LEVY TRANSFER**

There have been some minor changes made to the Levy Transfer section of Digital Apprenticeship Service (DAS) recently.

In order to access the Levy Transfer section, your organisation needs to have an Apprenticeship Service Account. You can create an account [here.](https://accounts.manage-apprenticeships.service.gov.uk/service/index?&_ga=2.129000332.1247485386.1645431848-1189902503.1645431848)

Previously, in order to access the Levy Transfer section on the main DAS page, users clicked on **Transfers** but this now only take users to the ESFA pledging site.

In order to transfer to an already agreed employer, users now need to click on **Finance** instead.

# **OPENING WINDOW**

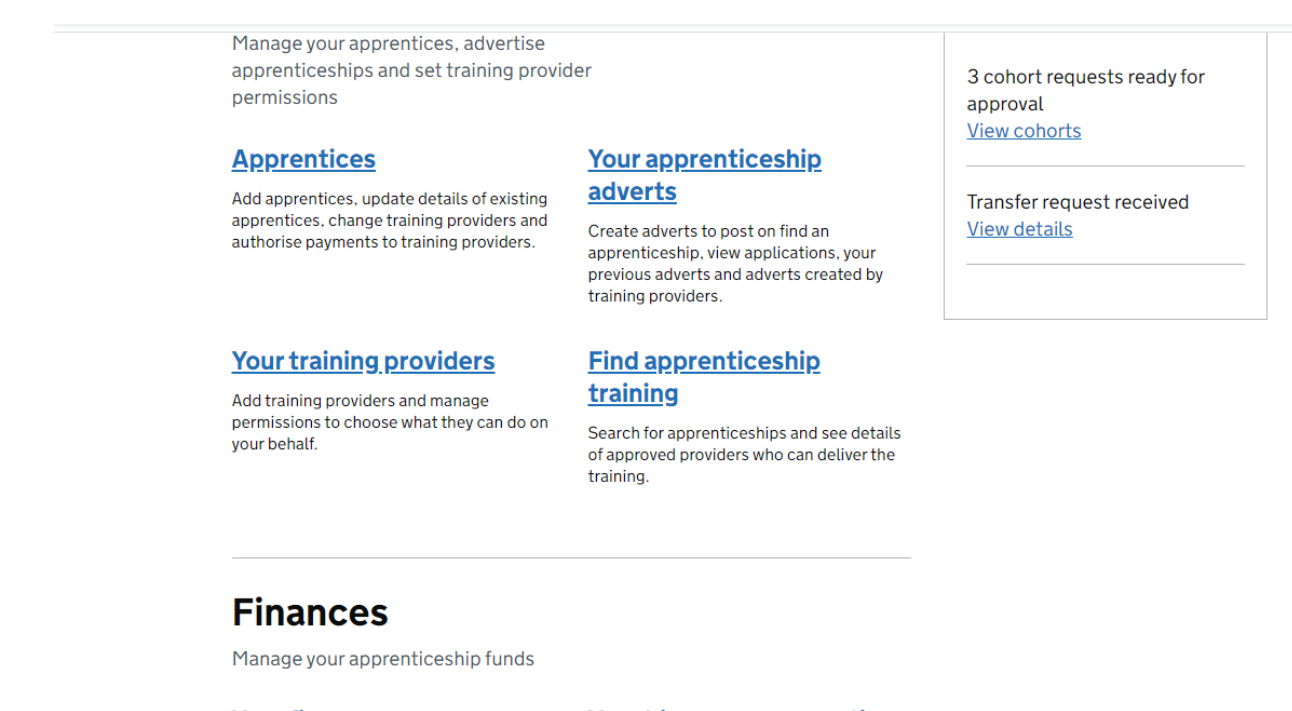

#### **Your finances**

View your financial transactions, connect with other employers and send or receive transfer funds.

#### **Your transfers**

View your 25% transfers balance and manage your transfers, including finding a business to transfer your levy to.

#### Your hire a new apprentice payments

Apply for the payment, view applications and change your payment details.

If you click on Your Transfers you get to the Pledging Page and can't connect to a specific employer

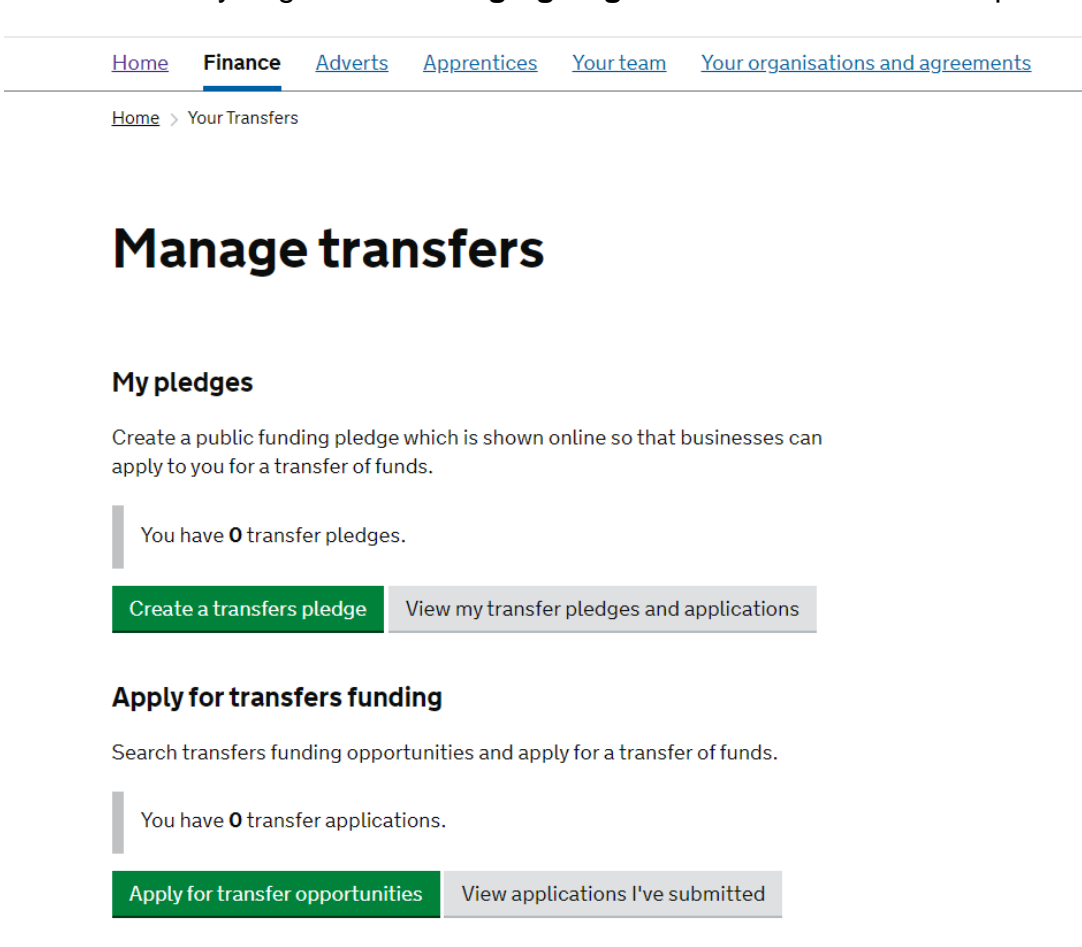

### But if you click on Your Finances on the opening page you get to:

Estimated total funding for the next 12 Estimated planned spending for the next 12 Estimated funds expiring in Feb 2022 months (based on funds entering your months Find out more about expired funds Apprenticeship service account, including the 10% top up)

How accurate are the estimates?

#### **View transactions**

View payments made into and out of your apprenticeship service account.

### **Funding projection**

View funding projection to plan your future spending.

#### **Download transactions**

Download your financial transactions within a specific date range.

## **Transfers**

Connect with other employers and send or receive transfer funds.

# Then click on **Transfers:**

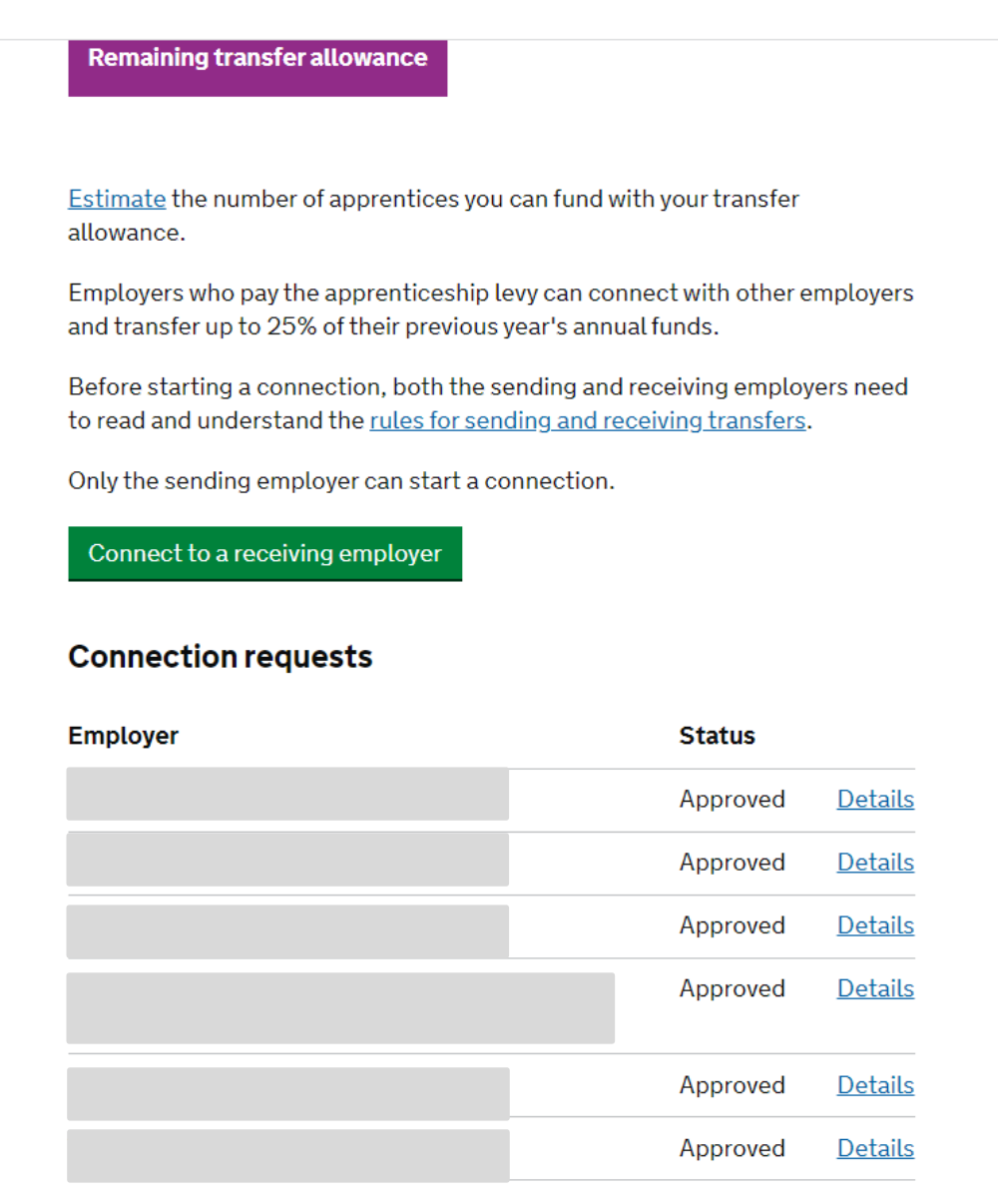

### Then Click on Connect to a receiving employer and you can make a specific pledge

#### Applications for incentive payments for minity a new apprentice now open

Employers can now apply for a payment of £3,000 for new apprentices with an employment start date of 1 October 2021 to 31 January 2022. These apprentices must also have an apprenticeship start date of 1 October 2021 to 31 March 2022. Applications close 15 May 2022.

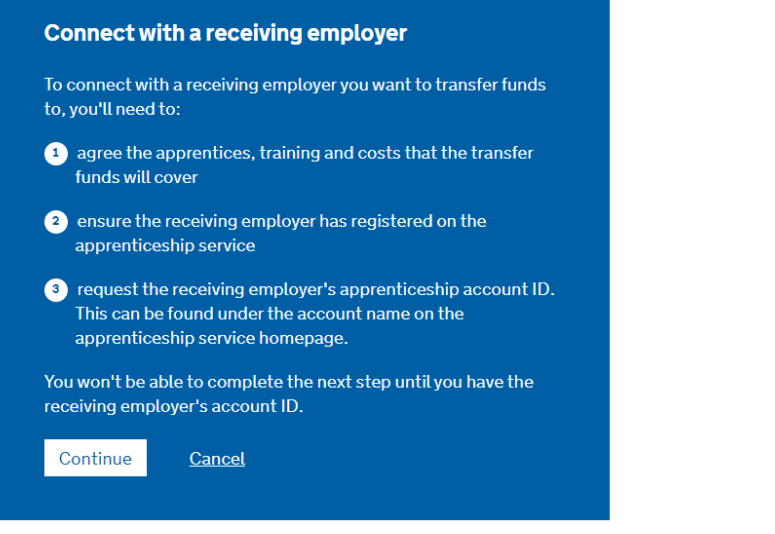